# **KP Skillsoft Quick Start Guide 2020**

The KP Skillsoft e-Learning Library is a collection of 2,500+ instructional courses and videos on KP Learn to provide KP employees with significant learning opportunities.

## **Business Skills Courses**

Admin Support Business Analysis Communications Critical Thinking Emotional Intelligence Leadership Project Management Problem Solving

## **Business Certification Courses**

Business Analysis Human Resources

Project Management Quality Improvement (Six Sigma Belts)

## **Desktop Courses & Videos**

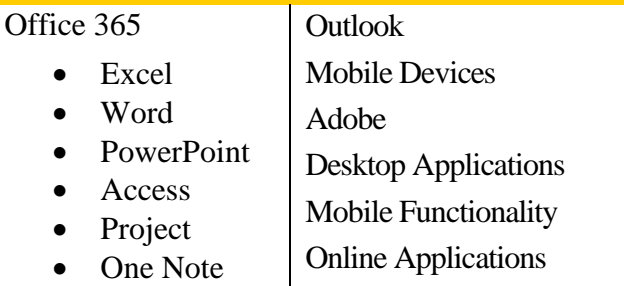

**Can I take Skillsoft courses from home?**

KP Learn and Skillsoft courses can be accessed from your home computer using Ping ID. You can find more information regarding Ping ID on the KP Learn home page "**Get Help**" [https://learn.kp.org](https://learn.kp.org/)

KP Learn step-by-step job aids and support materials for managers and learners are available on the [KP Learn](http://learn.kp.org/) home page in the "**Get Help**" section.

#### **Need help with Skillsoft Content? -**

In addition, many of the Skillsoft courses offer help within each course simply by clicking on the "Resources" tab that gives you options for chatting or sending a question via email.

## **What is the Skillsoft Library? Heta How do I access the Skillsoft courses?**

Learn how different types of employees can access Skillsoft at KP --- identify your group below, then follow the instruction for access.

## **Regional & National Employees**

### **Complete the prerequisite to gain access**

**1.** Go to KP Learn [https://learn.kp.org](https://learn.kp.org/)

**2.** Search for and launch the "*2020 Skillsoft Library* 

*Recharge Approval*" prerequisite course.

**3.** Your manager will automatically receive an email notice of your request. Once your manger approves the request and \$35 recharge, KP Learn will send an email to notify you of the approval.

**4.** Return to KP Learn and launch and complete the *2020 Skillsoft Library Recharge Approval* course to gain access to all the Skillsoft courses on KP Learn for the rest of the calendar year.

*\* The manager approval/ \$35 recharge is a one-time cost for the subscription license that gives you unlimited access to all Skillsoft courses for the calendar year. The recharge goes to your manager's cost center when approved.* 

## **Represented Union Affiliated Employees – Ed Fund / Ben Hudnall**

Represented employees who belong to either the Ben Hudnall Memorial Trust or SEIU UHW-West and Joint Employer Education Fund access Skillsoft in by completing a pre-requisite access course before launching their first Skillsoft course. **No recharge or approval is required.** 

**1.** The pre-requisite course is found on the employee's "Me" tab and is titled either "2020 Ed Fund Skillsoft Subscription" or "2020 Ben Hudnall Skillsoft Subscription". **2.** Launch and complete the (very) short Skillsoft Subscription course. You will not need to do again. **3.** Once completed, it will unlock all Skillsoft titles on KP Learn for the remainder of 2020.

*\* If you do not choose to use Skillsoft courses, leave the Skillsoft Subscription course on your "Me" tab in case you decide to access Skillsoft courses later in the year.*